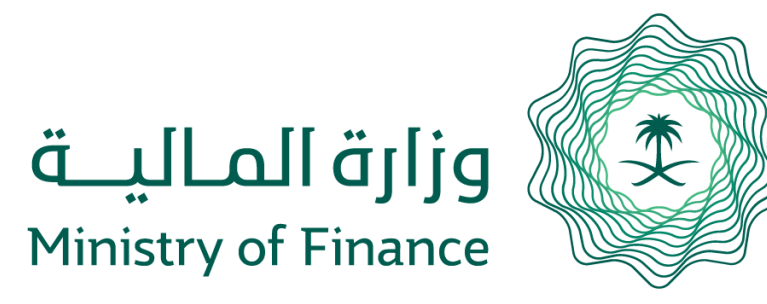

# **بوابة تعويض المنشآت عن رسوم العمالة**

**دليل المستخدم**

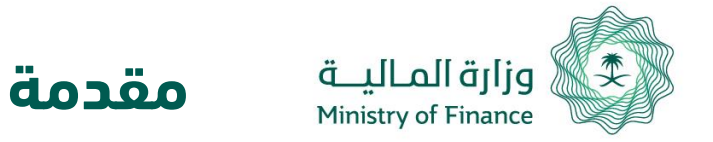

تمكن هذه الخدمة الشركات المتعاقدة مع الدولة من التقدم بطلب تعويض عن الزيادة في رسوم العمالة الناتجة عن تطبيق برنامج التوازن المالي. والذي عدلت فيه رسوم المقابل المالي عن كل منشأة وذلك عن عمالتها الوافـدة التـى تقابـل عـدد السـعوديين أو تزيـد علـيهم وفقـاً لقـرار مجلـس بـالقرار رقـم ( 197 ) وتـاريخ 23/03/1438هذ.

هذه الخدمـة أحـد مبـادرات وزارة الماليـة لـدعم المنشـآت التـى أبرمـت عقـوداً مـع الدولـة دون تعـديل التكلفـة المترتبة على تطبيق قرار مجلس الوزراء رقم 197، سيشمل التعويض المدة الزمنية الأصلية للعقد شاملاً مدد التمديد لأسباب لا تعود إلى المتعاقد مع الجهة الحكومية.

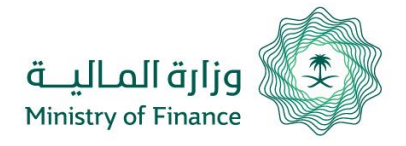

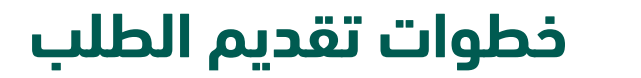

بعد الدخول إلى البوابة يتم الضغط على زر "الدخول من خلال اعتماد":

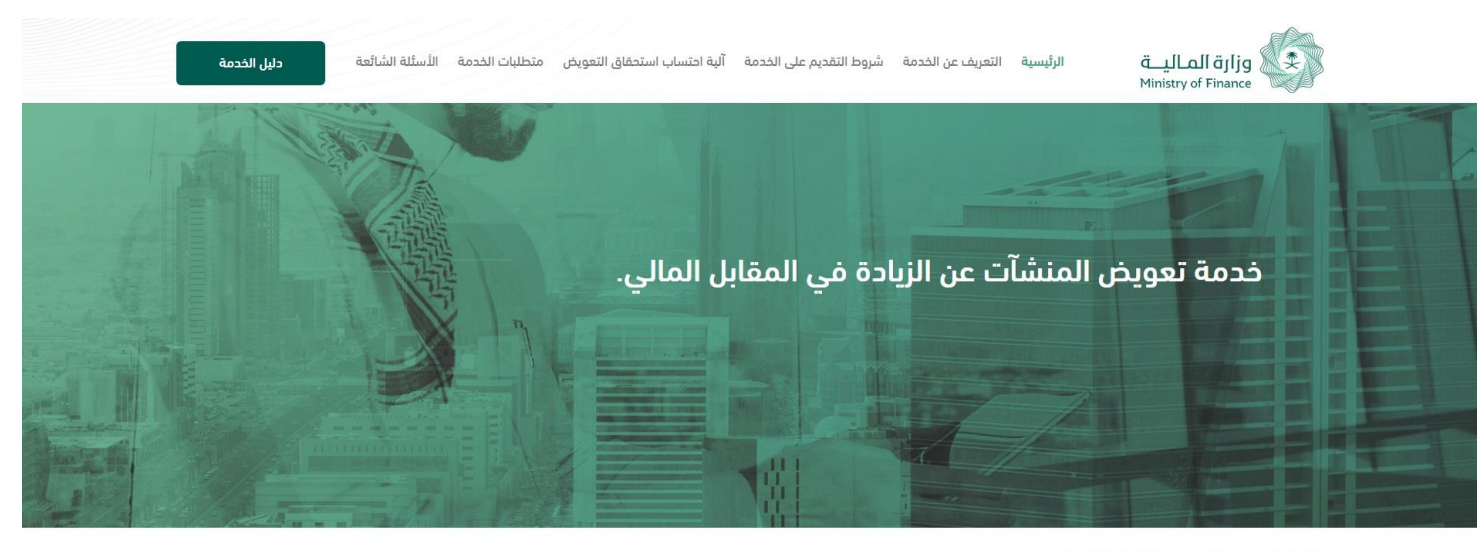

الدخول من خلال منصة "إعتماد"

عزيزنا المستخدم .. لتسجيل الدخول على الخدمة يمكنك الدخول عن طريق اسم المستخدم وكلمة المرور المستخدمة في " منصة إعتماد" .

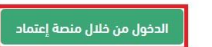

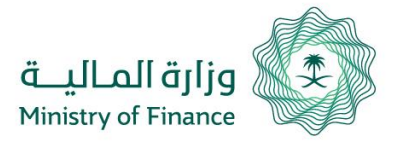

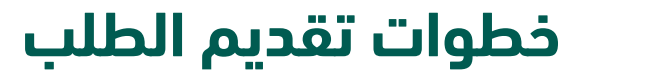

يتم التحويل إلى بوابة اعتماد، ليتم إدخـــال رقــــم الهويــــة او اســــم المستخدم وكلمـة المـرور لصـاحب المنشــأة أو المفــوض عنهــا فـــي اعتماد.

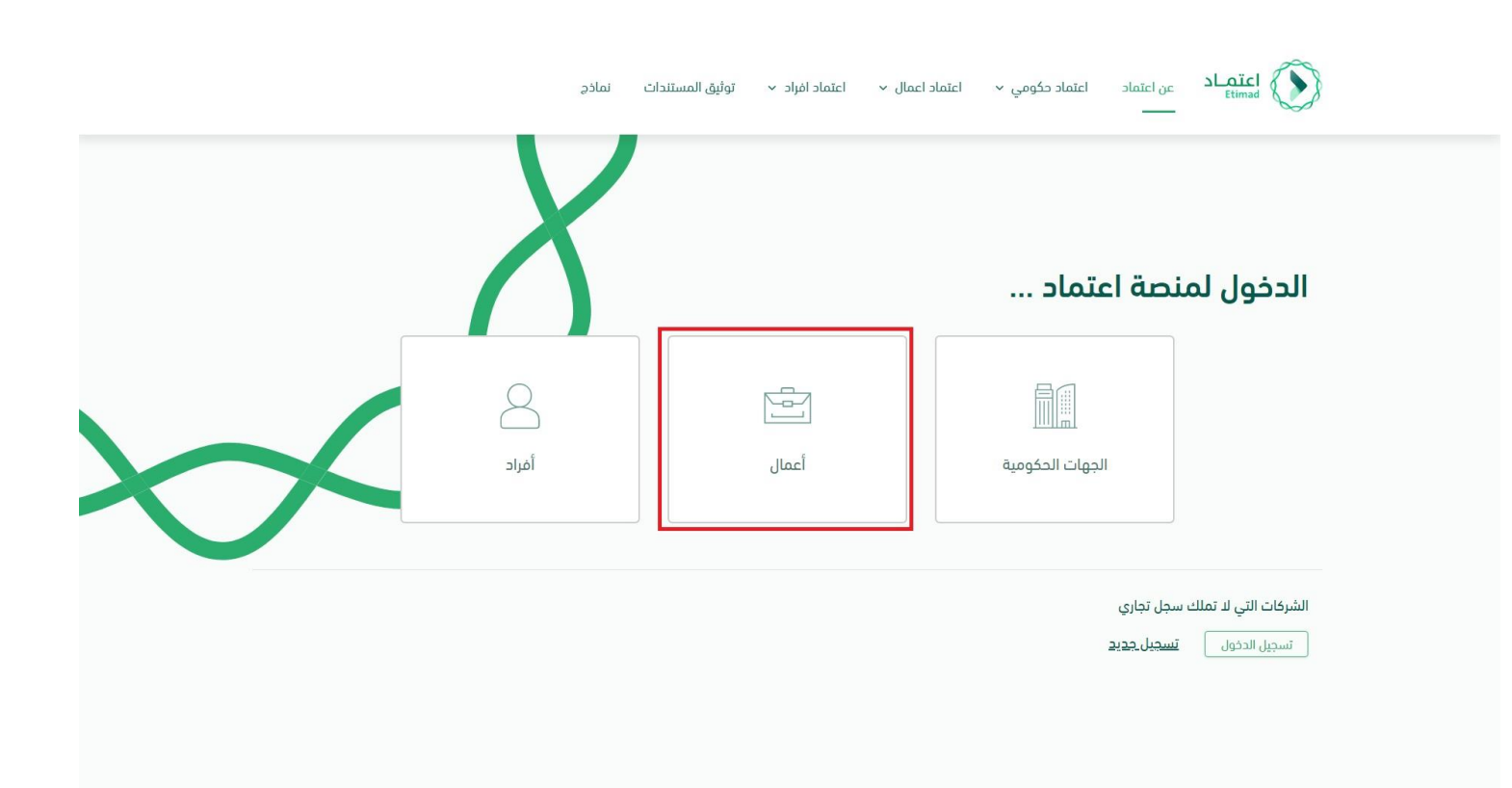

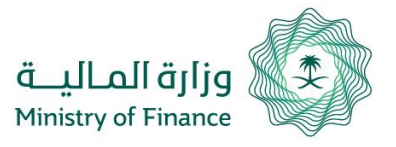

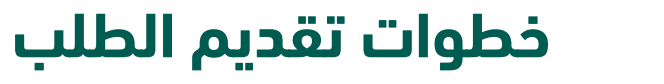

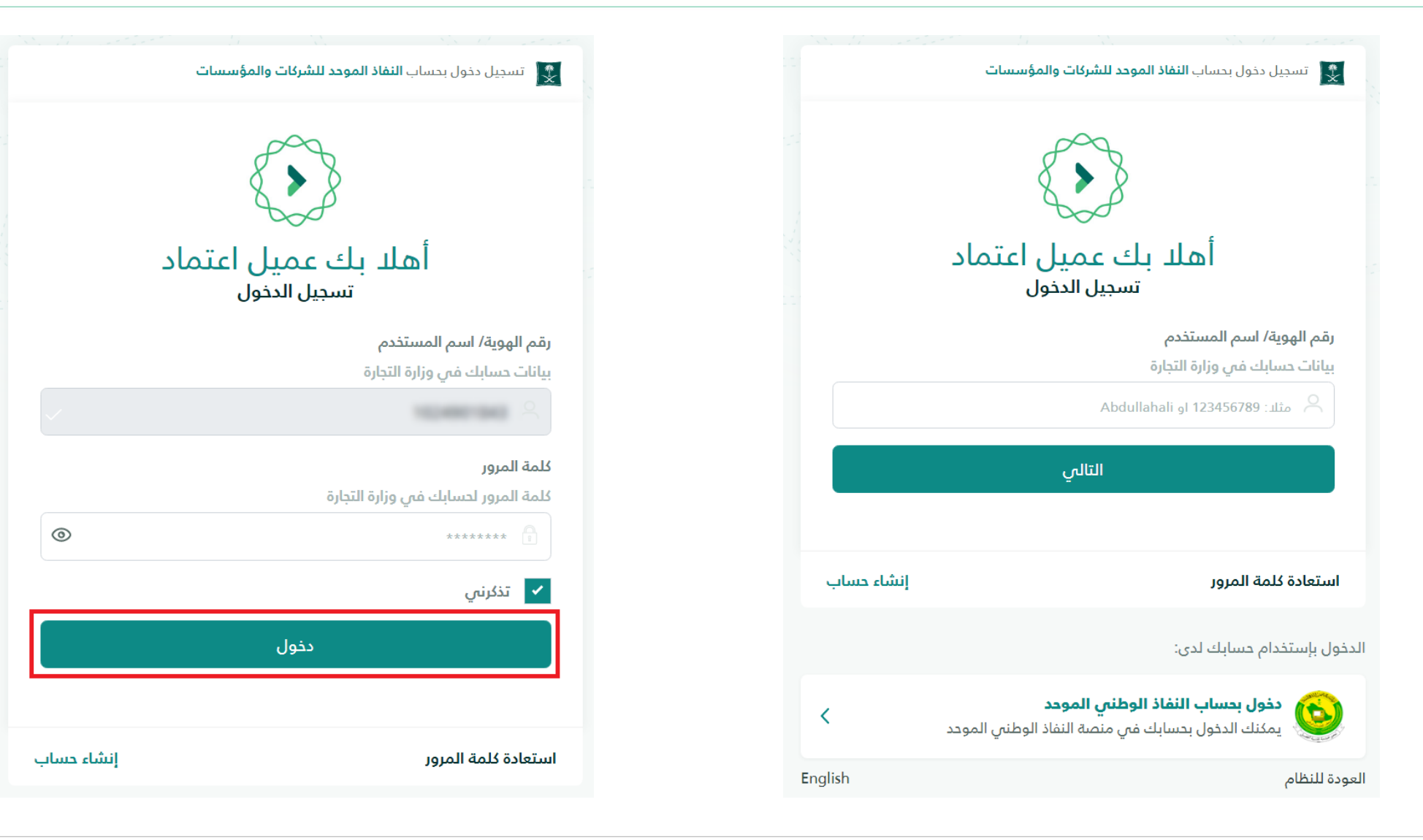

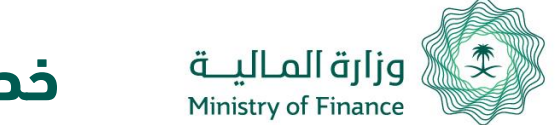

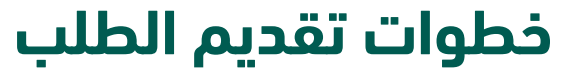

لإنشاء طلب جديد، من القائمة الرئيسية يتم الضغط على طلب تعويض ومن ثم إنشاء طلب تعويض جديد:

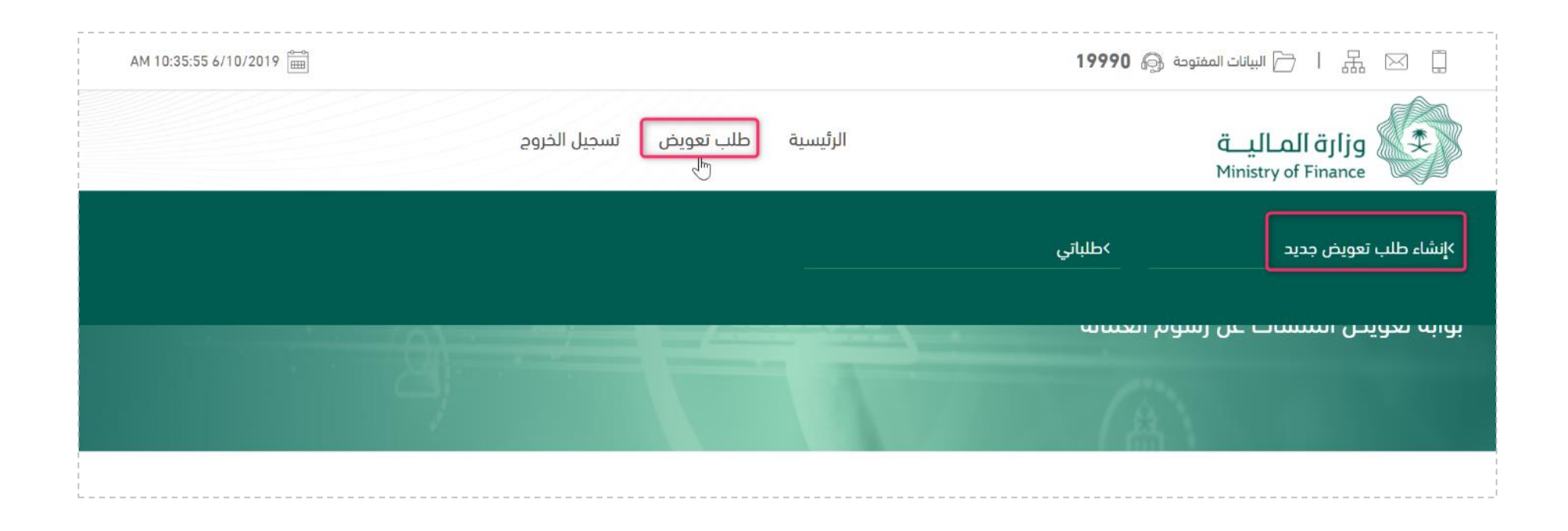

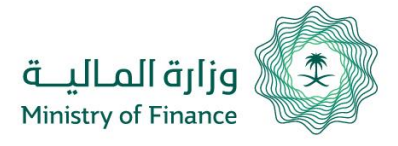

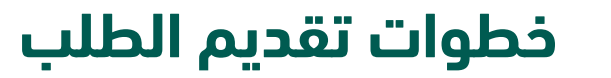

فــى صـفحة إنشـاء الطلـب يجـب إدخـال الحقـــول حســـب الأقســـام المطلوبــ المعلومـــات الشخصـــية وبيانـــات الم ومعلومـات العقـد ومعلومـات العمالـا المرفقات

- يمكـن تحـديث رقــم الجــوال عنــد تقــديم الطلب
- كما يمكن تحديث بيانات البريد الالكتروني واسم مقدم الطلب والسجل التجاري واسم الشـركة مـن خـلال حسـاب المسـتخدم فـي بوابة اعتماد

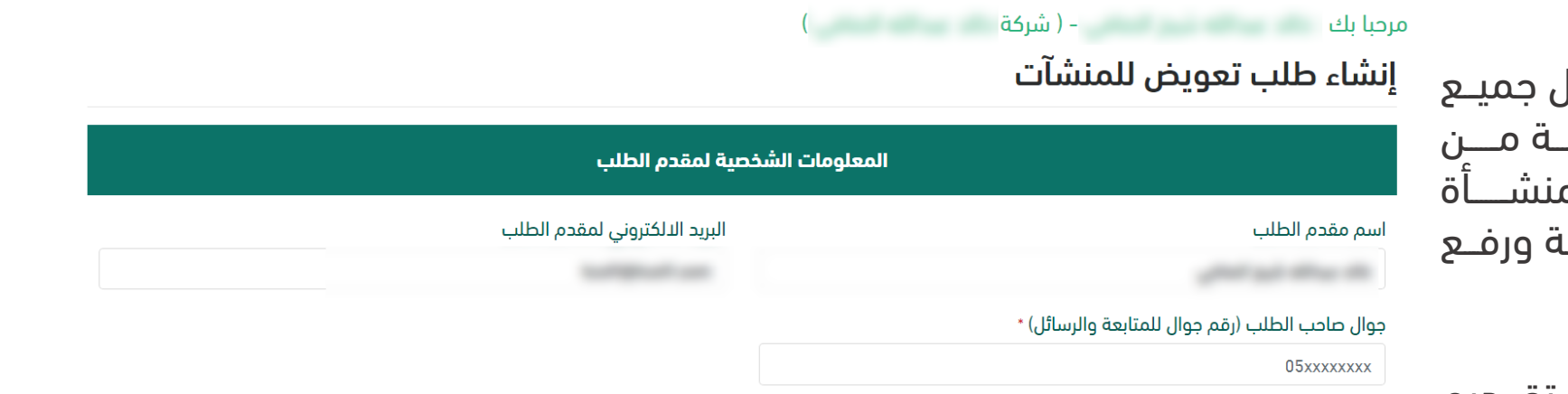

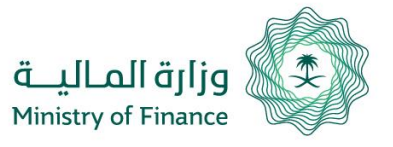

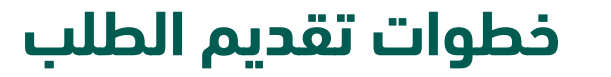

تابع حقول تقديم الطلب:

يتم تعديل الحقول بناءً على المحتوى الذي يتم إدخاله - فـي حـال اختيـار أن العقـد مسـجل فـي اعتمـاد يظهـر حقـل اجبـاري لإدخـال رقــم العقـد اعتماد - في حال تم اختيار حالة العقد متوقف ،يظهر حقل إجباري يطلب من المستخدم إدخال تاريخ الإيقاف - في حال تم اختيار ان العقد ممدد يتم إظهار قائمة لتحديد عدد مرات التمديد.

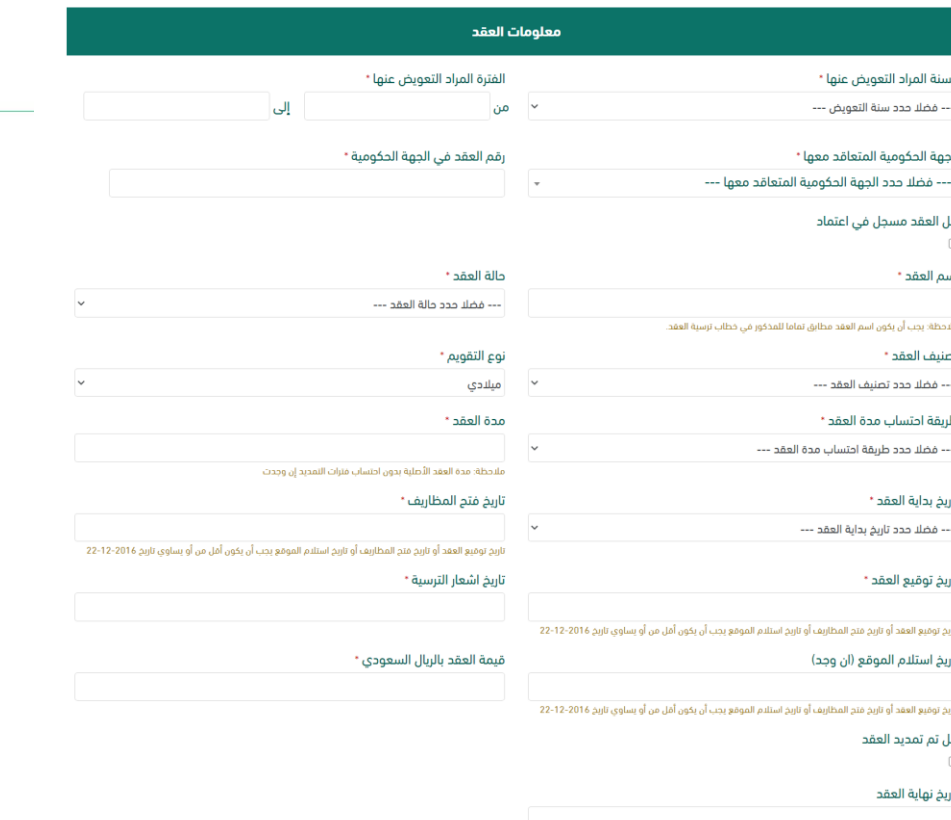

تاريخ انتهاء العقد يجب أن يكون أكبر من أو يساوى 22-12-2016

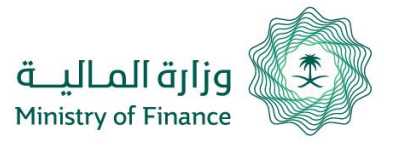

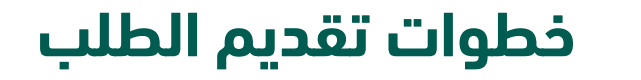

## تابع حقول تقديم الطلب:

#### معلومات العمالة ( تقرأ بعض هذه البيانات من ( وزارة الموارد البشرية والتنمية الاجتماعية ) )

#### العدد الإجمالى للعمالة بحسب العقد \*

#### عدد العمالة المرتبطين فعليآ بالمشروع \*

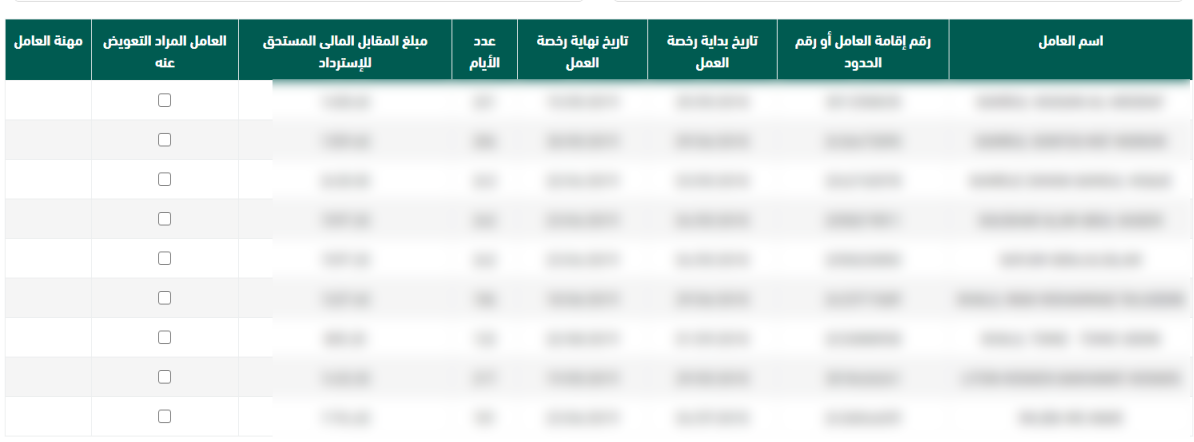

#### اجمالي الرسوم المطلوب التعويض عنها \*

 $0.00$ ربال ملاحظة: مبلغ التعويض ليس ملزماً لوزارة المالية ويخضع لقرار اللجنة بناءً على دراسة الطلب حسب ما نص علية قرار مجلس الوزراء رقم 375 بتاريخ 10/07/1439 هـ.

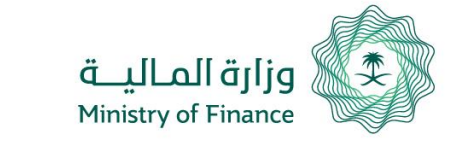

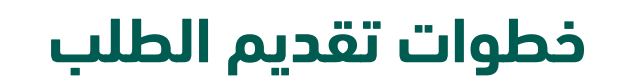

## تابع حقول تقديم الطلب:

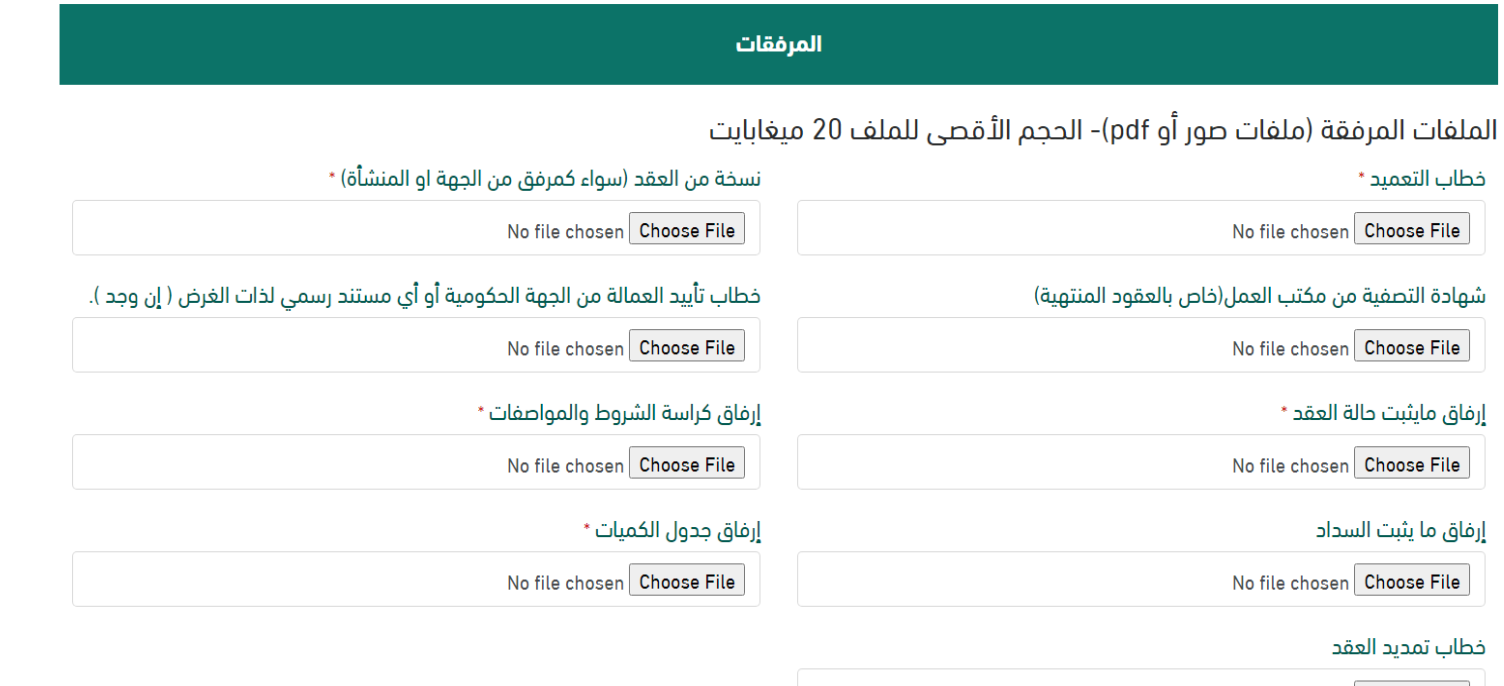

No file chosen Choose File

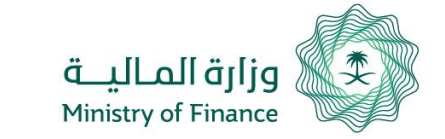

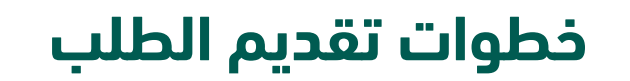

يمكن حفظ الطلب للتعديل عليه لاحقا من خلال الضغط على "حفظ الطلب كمسودة"، والاطلاع عليه من صفحة طلباتي:

◙ أقر وأتعهد بصحة جميع البيانات المدخلة ومتطابقة مع الجهات الحكومية المتعاقد معها، وفي حالة تبين ان البيانات غير صحيحة، فإنه يحق لوزارة المالية استرداد الرسوم وتتحمل المنشأة العقوبات النظامية لذلك.

✔ أقر بأنه لم يسبق التقدم لوزارة المالية بطلبات التعويض عن العمالة المحددة في هذا الطلب في طلبات أخرى أو عقود أخرى تتعارض مع الفترة الزمنية لهذا العقد.

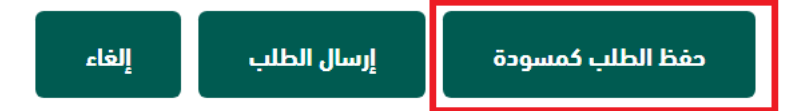

## يمكن إرسال الطلب مباشرة من خلال الضغط على إرسال الطلب ويصبح الطلب غير قابل للتعديل:

◙ أقر وأتعهد بصحة جميع البيانات المدخلة ومتطابقة مع الجهات الحكومية المتعاقد معها، وفي حالة تبين ان البيانات غير صحيحة، فإنه يحق لوزارة المالية استرداد الرسوم وتتحمل المنشأة العقوبات النظامية لذلك.

Ⅴ أقر بأنه لم يسبق التقدم لوزارة المالية بطلبات التعويض عن العمالة المحددة في هذا الطلب في طلبات أخرى أو عقود أخرى تتعارض مع الفترة الزمنية لهذا العقد.

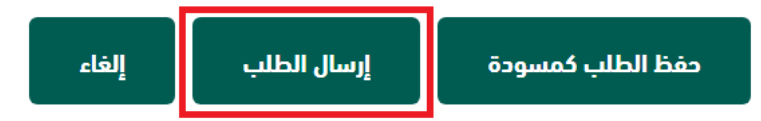

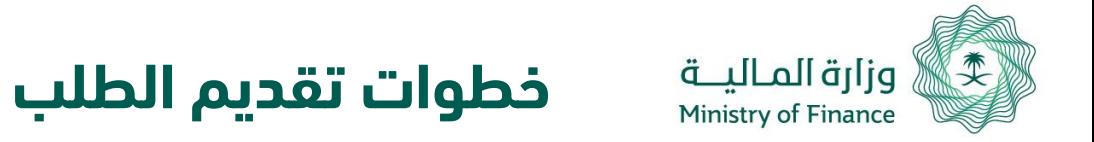

بعد إرسال الطلب يمكن الاطلاع على حالته وذلك من خلال الضغط على طلب تعويض ومن ثم طلباتي:

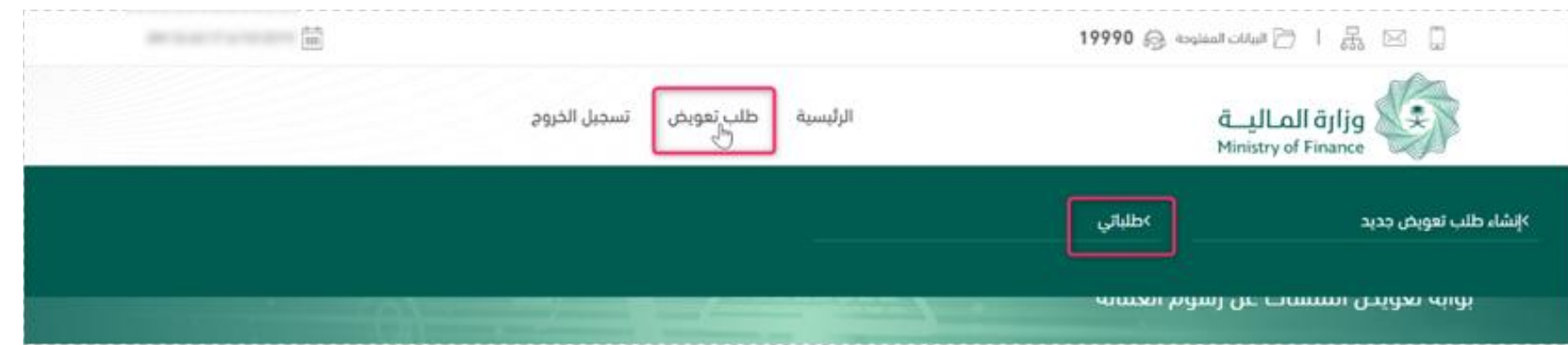

سيظهر للمستخدم الطلبات التى تم حفظها للارسال لاحقاً مع إمكانية تعديل الطلب وحالة الطلبات المرسلة سابقاً :

جميع الطلبات

إنشاء طلب جديد

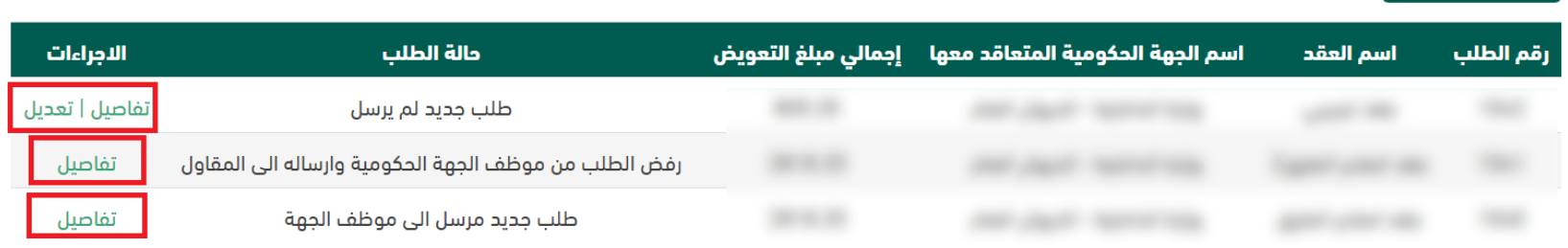

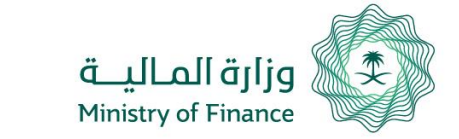

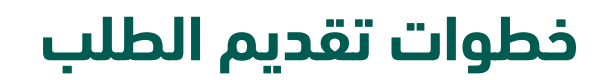

ويمكن استعراض حالة تقدم الطلب من خلال الضغط على تفاصيل الطلب:

### جميع الطلبات

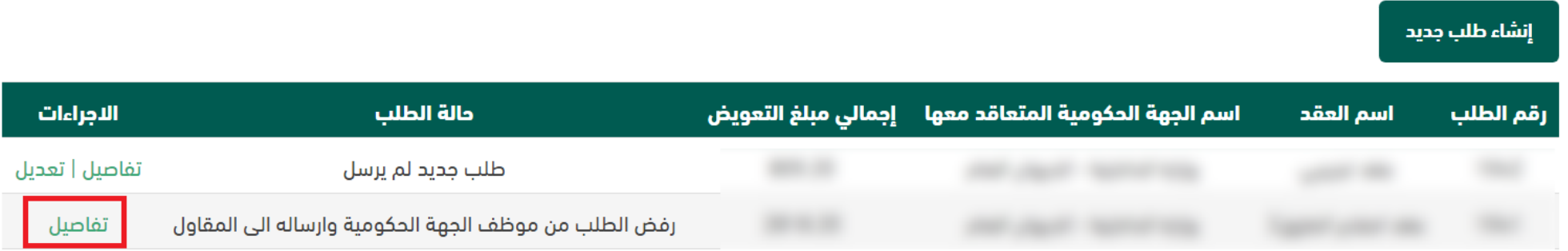

## ومن ثم الذهاب إلى أسفل صفحة تفاصيل الطلب:

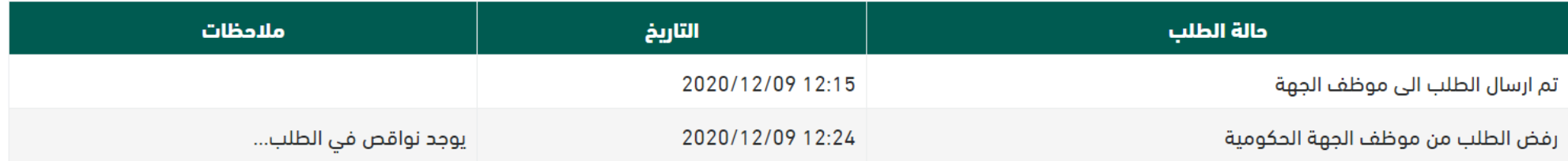

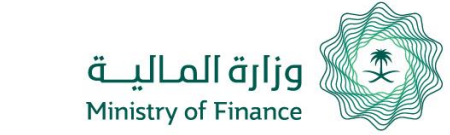

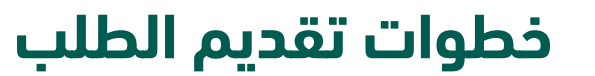

عند تقديم طلبات جديدة في حال وجود طلب سابق مرتبط بنفس رقم العقد يظهر رابط يوضح انه يوجد طلب سابق مع امكانية الاطلاع عليه.

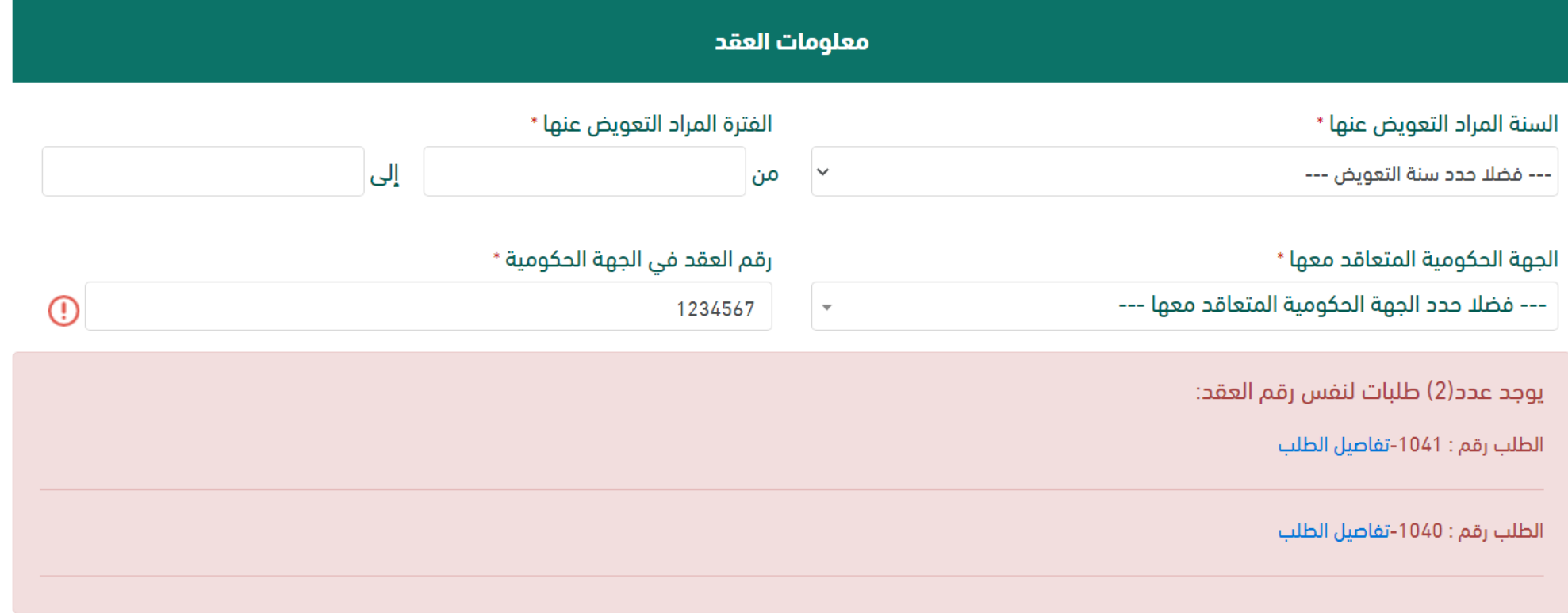

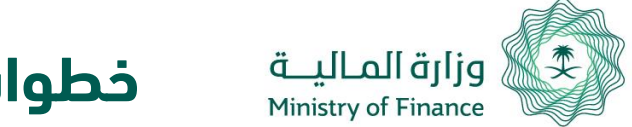

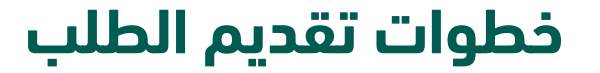

في صفحة عرض الطلب ، يتم اظهار علامة اشعار عند وجود نفس رقم العقد فى طلب سابق مرفوض لنفس السّجل التجاري مع رابط عرض التفاصيل.

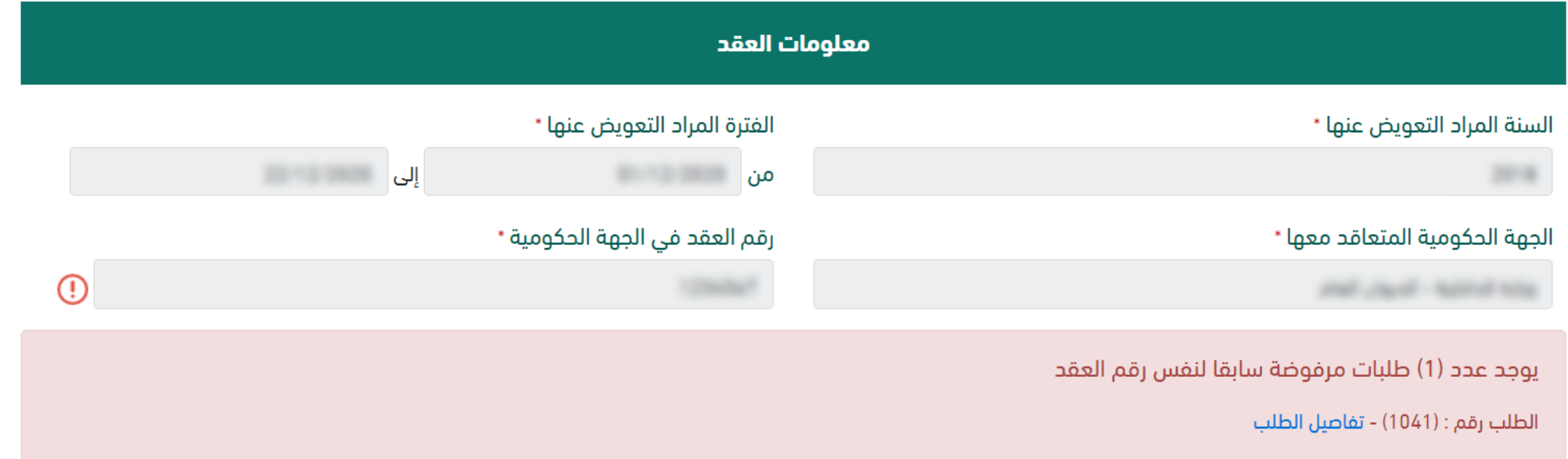

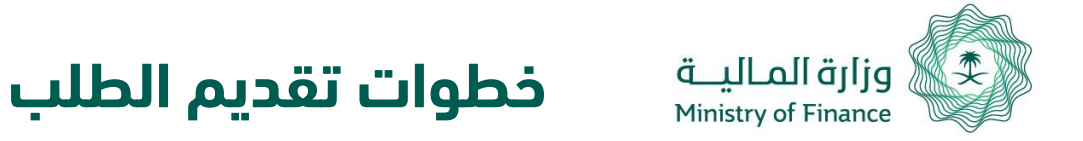

- فى حال رفض الطلب فى أحد مراحل التدقيق سوف يصل إشعار عن طريق البريد الالكتروني ورقم الجوال لمقَّدم الطلب بنتيجة طلبه، وذلك على الرقم المدخل في الطلب المرسل، وسوف تتغير حالة الطَّلب تبعا لذلك.
- في حال القبول النهائي للطلب سوف يشعر مقدم الطلب بذلك و تصبح حالة الطلب " اعتماد الطلب من رئيس لحنة التعويضات".
	- يمكن للشركات تعديل بياناتها من خلال لوحة التحكم

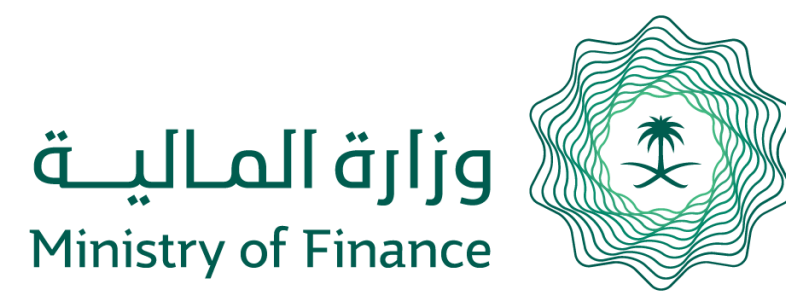

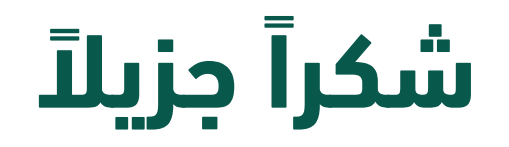

مركز الاتصال الموحد 19990 <https://etimad.sa/ContactUs/Create>